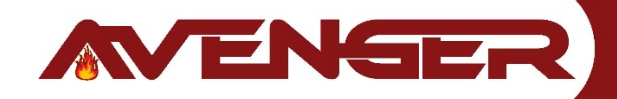

### **AS9000-00**

**Hand Held Programmer**

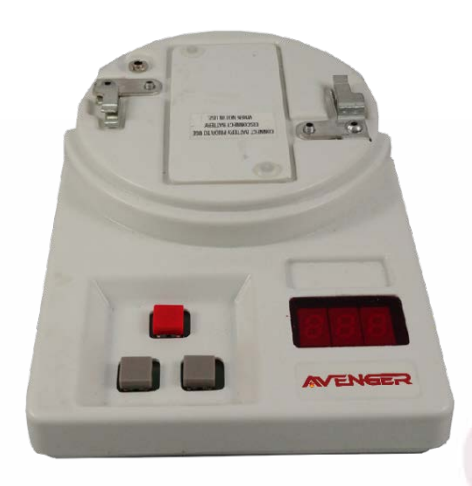

## **Display Messages**

**bAt** - On upon power up (battery check). Also on when battery is low. Low battery good for up to 3,000 address setting operation

**E0 -** Attempting to set an address beyond 127

**E1 -** Attempting to program an address with no device connected

- **E2 -** Cannot find device after power up
- **E3 -** Invalid sensor response
- **E4 -** Cannot find the device program
- **E5 -** Device read error
- **E6 -** Fail during Analog value reading

# **Technical Specification**

**Rated Voltage**: 9 VDC

**Battery**: 9 VDC

**Weight**: 0.34lbs

**Length**: 6 1/4"

**Color**: White

### **Standard Features**

- Compact unit
- Easy to use
- Provides address setting and reading
- Can be used on both sensors and modules
- Has the diagnostic ability to display the analog value.
- Over 8000 address settings from one battery

## **Application**

The Hand Held Programmer is designed for use with all analog sensors and modules.

#### **Address Setting**

- 1. Install sensor onto programmer, ensuring that sensor protrusions align with programmer grooves.
- 2. Press the left gray button to switch programmer on. A battery check message will appear followed by the device's address (Un-programmed sensors will read address 127).
- 3. Set the required address by incrementing the left and right gray buttons (the display will show three red flashing dots if the address being programmed is different from the device's current address).
- 4. When the desired address is present, press the red button to store that address. The three red dots on the display will no longer be present.

## **Programming Buttons**

#### **Left Gray Button**

Power on. Automatically reads the address of a sensor. Subsequent operations will advance the device address by ten.

#### **Right Gray Button**

Power off. Advances the device address by one.

#### **Red Button**

Stores the displayed address to the device and is used to read sensor analog levels.

### **Testing A Sensor**

- 1. Install the sensor and power up programmer
- 2. Press the "Red" button. An "A" will appear on the display followed by the analog value. The value will be continuously updated for three minutes
- 3. The photoelectric sensor should have a value displayed of between 56-63. The ionization sensor should have a value displayed of between 52-73. Values out of these ranges indicate that the sensor chamber has become contaminated.

**Fire Detection System** by **Avenger**, Las Vegas, Nevada 89141 U.S.A. I Phone: 1-702-513-4654 info@avengersystems.com I www.avengersystems.com